## **Layout Managers**

So far we have let the applet determine the placement of components based on the size of the HTML host file. As you have discovered it has not been easy making your applet look the way you want it to.

To help with placement of components Java provides a Layout Manager that is provided in five different classes.

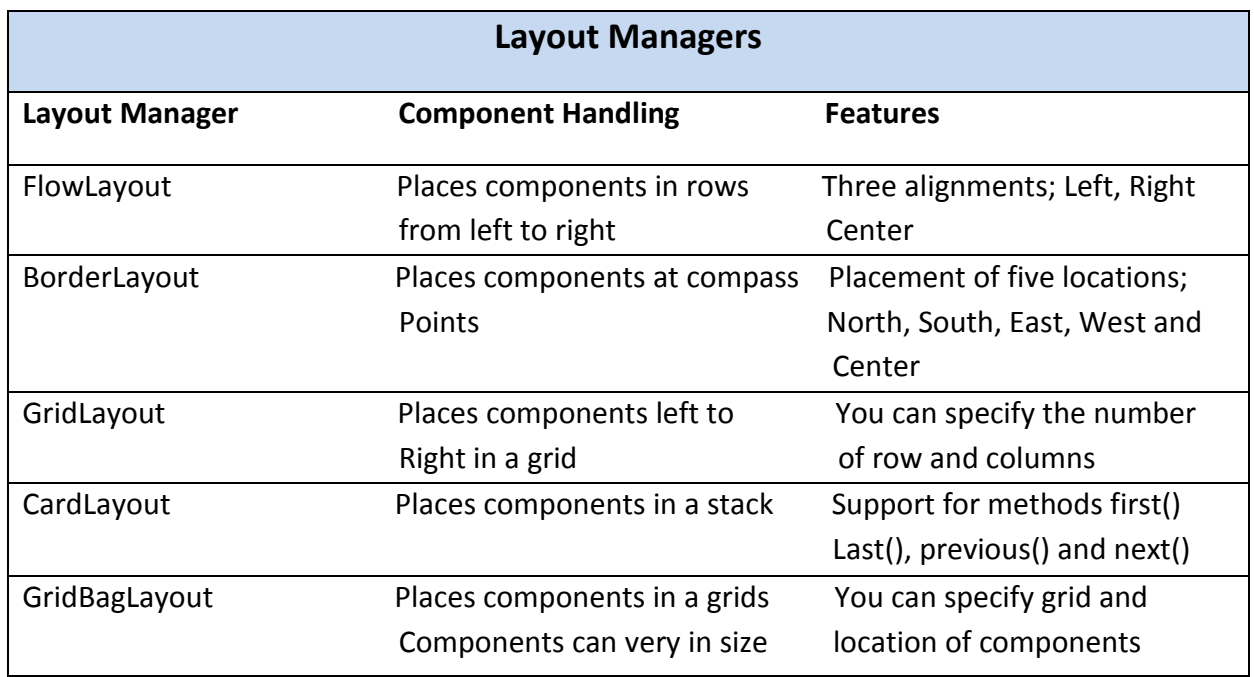

## **FlowLayout**

The flowlayout is the default setting for panels and Applets if there hasn't been a layout manager specified. The FlowLayout places components from left to right and the height of the row is determined by the first component in the row.

This example uses radio buttons for the components.

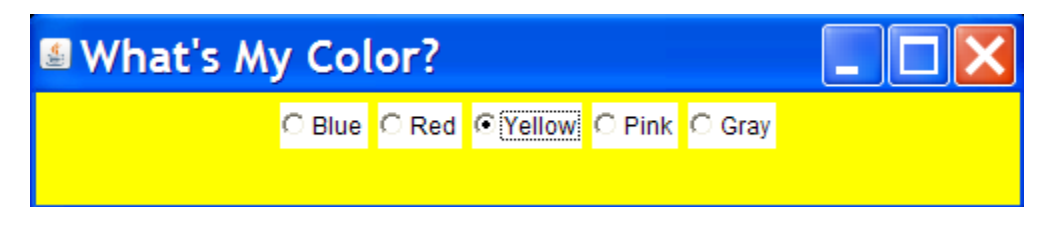

On line 13 the ColorButtons class extends Frame. This class is used to make the application GUI based like an applet and is often called a windowed application.

```
q.
   import javax.swing.JOptionPane;
10 import java.awt. .:
11.
   import java.awt.event.*;
12
13
   public class ColorButtons extends Frame implements ItemListener
14
15
       static ColorButtons f = new ColorButtons():
16
17
        \texttt{CheckboxGroup} options = new \texttt{CheckboxGroup}() :
18
            Checkbox blue = new Checkbox ("Blue" false, options);
19
           Checkbox red = new Checkbox ("Red", false, options);
           Checkbox yellow = new Checkbox("Yellow" false, options);
20
           Checkbox pink = new Checkbox("Pink", false, options);
21Checkbox gray = new Checkbox("Gray".true.options):
22
23
24
25
       public ColorButtons()
26
27
            this.setLayout(new FlowLayout());
28
           add(blue);
29
           add(\text{red}):
30
           add(yellow);
31
           add(pink).
32
           add(gray):
33
           blue.addItemListener(this);
34
           red.addItemListener(this);
35
           yellow.addItemListener(this);
36
           pink.addItemListener(this):
37
           gray.addItemListener(this);
38
39.
           //overriding windowClosing() allows user to click Close button
4<sub>0</sub>addWindowListener(
41
                new WindowAdapter()
42
                €
43
                   public void windowClosing (WindowEvent e)
44
45
                        System.exit(0):46
                   ı
47
                ι
48
              \mathcal{E}49
50
         } //end of constructor method
51
52
         public static void main (String [] args)
53
54
              //ColorButtons f = new ColorButtons();
55
              f.setBounds(200,200,500,100);
              f.setTitle("What's My Color?"):
56
57
              f.setVisible(true).
58
         } //end of main
59
60
         public void itemStateChanged(ItemEvent choice)
61
62
              if (blue.getState()) f.setBackground(Color.blue);
              else if (red.getState()) f.setBackground(Color.red);
63
64
              else if (yellow.getState()) f.setBackground(Color.yellow);
65
              else if (pink.getState()) f.setBackground(Color.pink);
66
              else if (gray.getState()) f.setBackground(Color.gray);
67
68
              repaint():
69
70
         }//end of actionPerformed method
71
72
    } //end of class
```
**BorderLayout**

The layout manager BorderLayout places the components in five regions; North, South, East, West, and Center. Components can be added in any order. On line 19 the BorderLayout sets the number of pixels between components, twenty pixels horizontally and five pixels vertically.

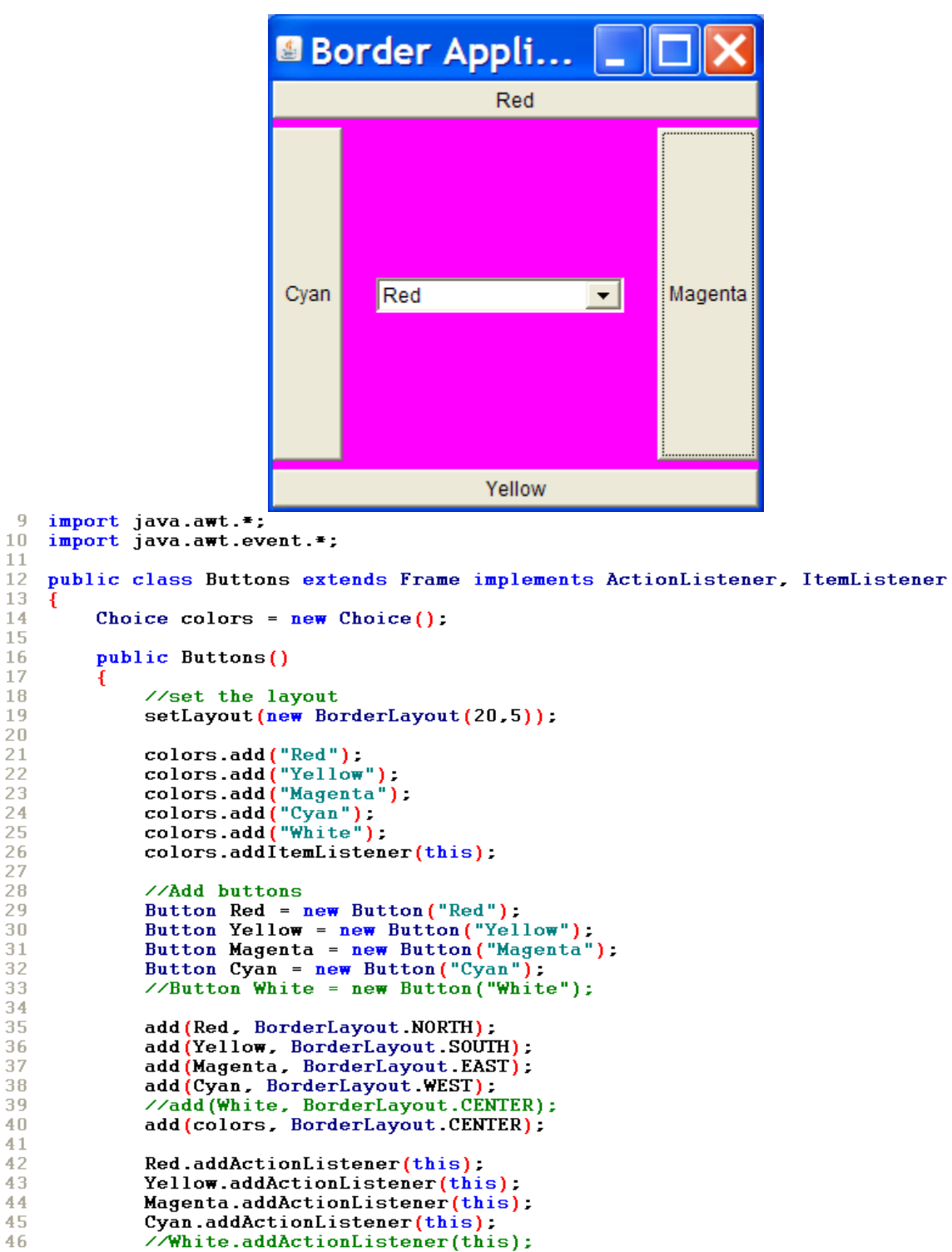

 $\overline{9}$  $10$  $\frac{11}{12}$ 

 $13$  $\frac{13}{14}$ <br>15  $16\,$  $\frac{17}{18}$ 19

202234567890

 $3\,1$  $\begin{array}{c} 32 \\ 33 \\ 33 \end{array}$ 34 35  $36$ 37  $3\,8$  $\overline{39}$  $40\,$  $41$  $42$ 

47

```
48
            //override the windowClosing event
49
            addWindowListener(
50
                 new WindowAdapter()
51
52
                     public void windowClosing (WindowEvent e)
53
                         Æ
54
                            System.exit(0):
55
                         3
56
                     ł
57
            ) :
58
        }
59
60
        public static void main (String [] args)
61
        Т
             // set frame properties
62
63
            Buttons f = new Buttons():
64
            f.setTitle("Border Application"):
65
            f.setBounds(200, 200, 300, 300);
66
            f.setVisible(true)
67
             f.setBackground(Color.red);
68
       F
69
70
          public void actionPerformed(ActionEvent e)
7172
             //test for menu item clicks
73
            String arg = e.getActionCommand():
74
75
             if (\text{arg} == "Red")76
                 setBackground(Color.red);
77
78
            if (\arg == "Yellow")79
                 setBackground(Color.yellow):
80
            if (arg == "Magenta")
81
82
                 setBackground(Color.magenta);
83
            if (\arg == "Cyan")84
85
                 setBackground(Color.cyan);
86
87
 88
         }
 89
 90
         public void itemStateChanged(ItemEvent ie)
 91Ł
 92
             String arg = colors.getSelectedItem():
 93
 94
             if (\arg == "Red")95
                  setBackground(Color.red);
 96
 97
             if (\arg == "Yellow")98
                  setBackground(Color.yellow);
99
100
             if (arg == "Magenta")101
                  setBackground(Color.magenta);
102
             if (arg == "Cyan")103
104
                  setBackground(Color.cyan);
105
106
             if (arg == "White")107
                  setBackground(Color.white);
108
         ł
109
    €
```
## **GridLayout**

The gridlayout manager divides the container into a grid so components can be placed in rows and columns. The grid runs from left to right and top to bottom within the grid.

In this example setLayout(new GridLayout(5, 3). Five rows and three columns. In the code below note that this one is an applet and not an application. This example also uses a loop to define the number of columns.

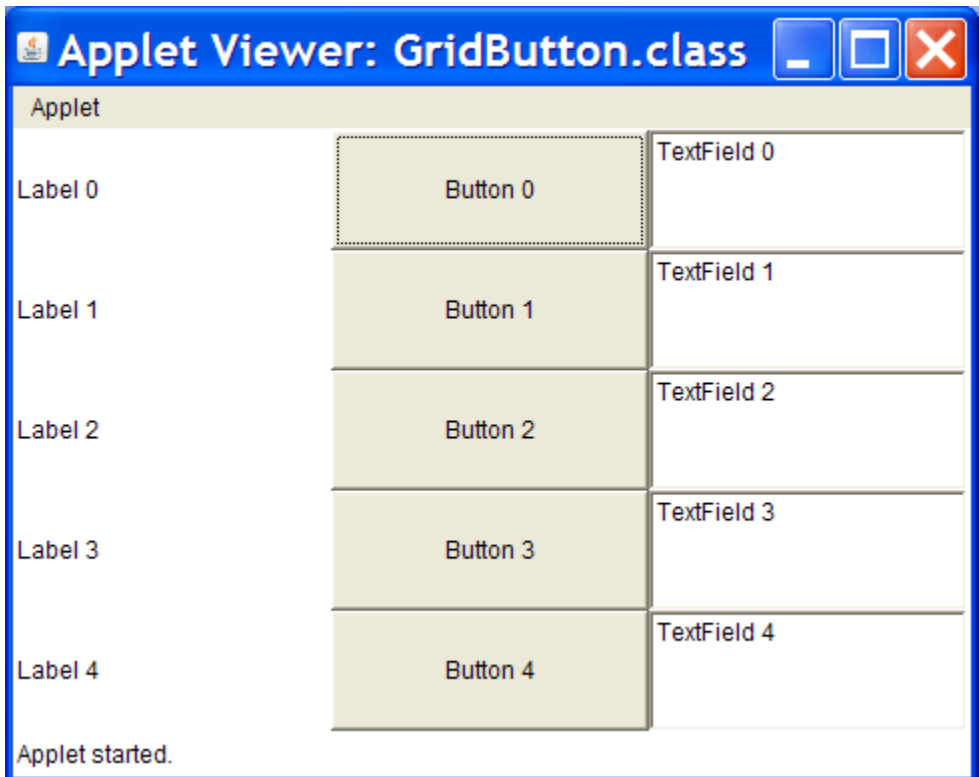

Pro

```
\,1\,import java.applet.Applet:
 \overline{2}import java.awt.*;
 \overline{\mathbf{3}}public class GridButton extends Applet
 \overline{4}5
      public void init()
 6
      4
 \bar{7}// we must explicitly set GridLayout as the manager
 \bf89
        setLayout (new GridLayout (5, 3));
                                                    // 5 rows, 3 columns, no gaps
10<sub>1</sub>for (int row = 0; row (5; row ++)
11€
           add (new Label ("Label " + row));
12
           add (new Button("Button " + row)).13
           add (new TextField ("TextField " + row));
14
15
        ₿.
16
      }
17 }
1\,8
```
## **Programming Assignment**

- 1. Recreate the FlowLayout application.
- 2. Recreate the BorderLayout application
- 3. Recreate the GridLayout applet
- 4. Experiment with any of the layouts by adding your own features. One example would be to add an action listener to the buttons in the GridLayout and have them add color or text to the textboxes.